# **Guidance for Continuing Farm Programs Activities During the Coronavirus (COVID-19) National Emergency**

# **Field Version 9 October 15, 2020**

\*For Internal Use Only – Do Not Distribute\*

## **Version Transmittal Reason(s)**

Subparagraph 6B has been updated to extend the temporary suspension of FSFL acceleration, foreclosure, and liquidation activities through October 31<sup>st</sup> 2020.

## **Table of Contents**

## **Part 1 [Overview](#page-3-0)**

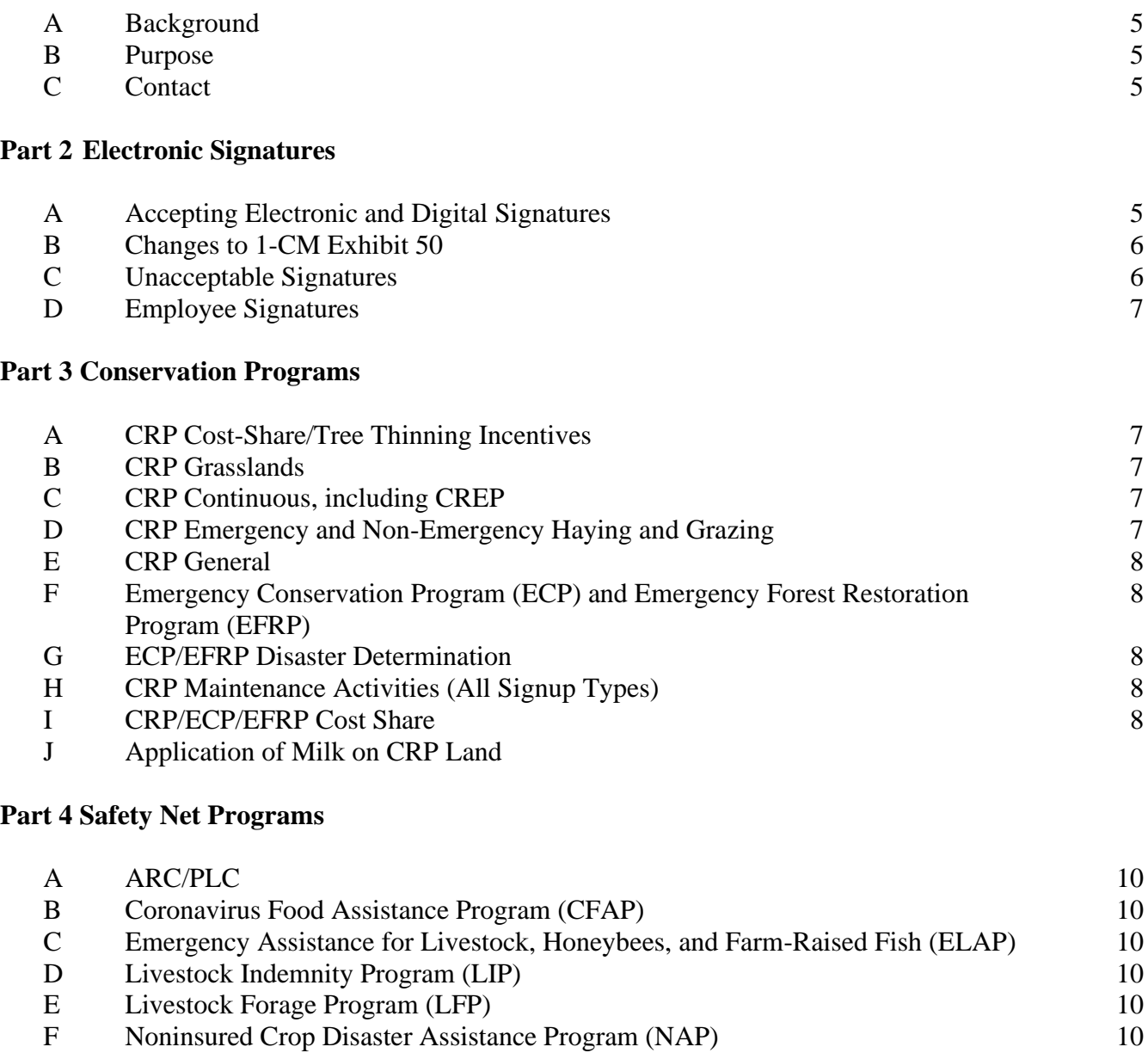

[G](#page-9-7) [Tree Assistance Program \(TAP\)](#page-9-7) [10](#page-9-7) [H](#page-9-8) [Wildfires and Hurricanes Indemnity Program \(WHIP\)](#page-9-8) [10](#page-9-8)

## **Part 5 [Common Provisions](#page-10-0)**

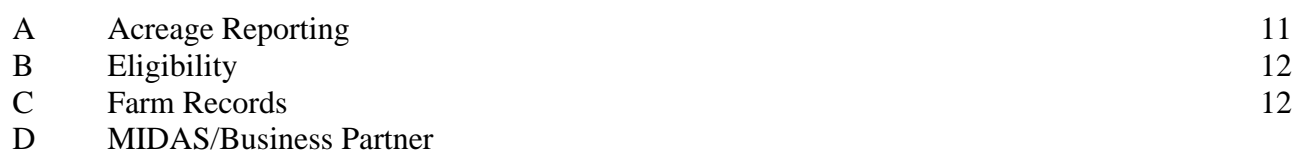

## **[Part 6 Price Support Programs](#page-12-0)**

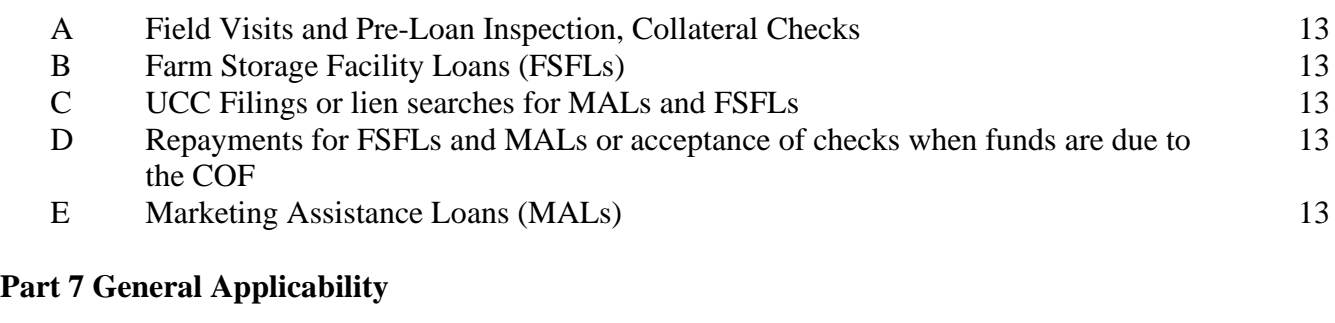

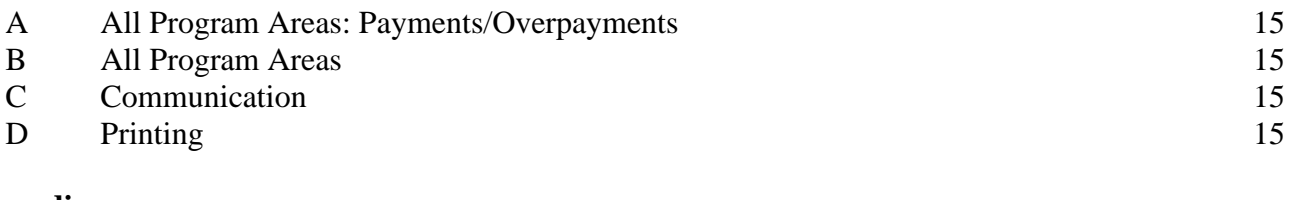

## **[Appendix](#page-15-0)**

<span id="page-3-0"></span>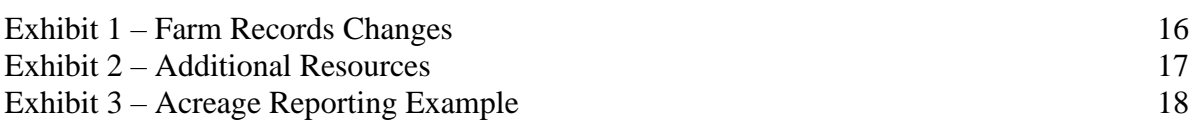

## **1 Overview**

## <span id="page-4-0"></span>**A Background**

As a result of the COVID-19 National Emergency, FSA State and County Offices must exercise caution and flexibility to maintain a high level of customer service and ensure delivery of essential services to customers.

## <span id="page-4-1"></span>**B Purpose**

This document provides guidance on:

- Electronic Signatures
- Conservation Programs
- Safety Net Programs
- Common Provisions
- Price Support Programs
- General Applicability

## <span id="page-4-2"></span>**C Contact**

County Offices shall contact the State Office. State Offices shall contact the National Office as follows.

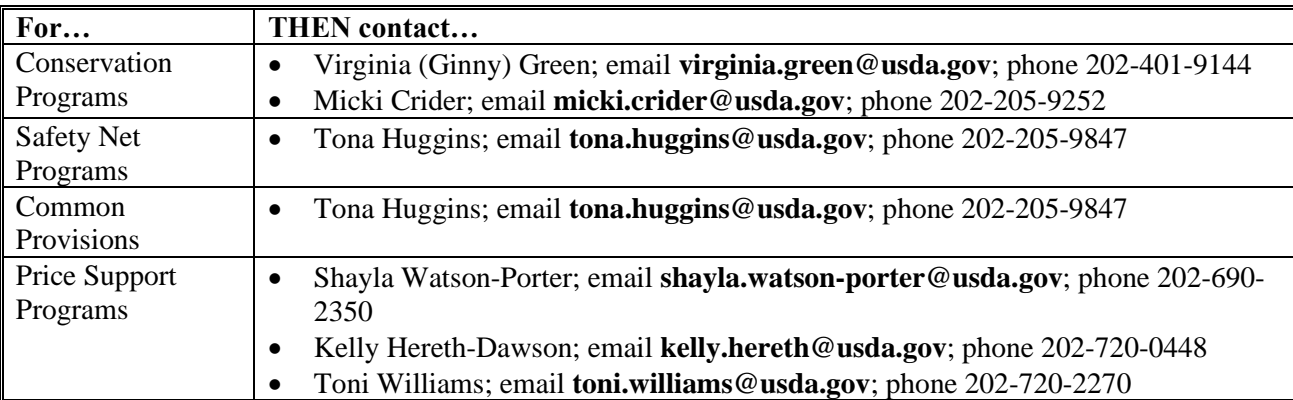

#### <span id="page-4-3"></span>**2 Electronic Signatures**

## <span id="page-4-4"></span>**A Accepting Electronic and Digital Signatures**

Employees are required to review if forms have been properly electronically or digitally signed. Unless otherwise restricted, including by State law, acceptable electronic or digital signatures include:

- Scanned or faxed images of documents containing handwritten signatures *Reminder: IRS requires handwritten signatures on CCC-941.*
- Digital signatures that provide a method to confirm the authenticity of the signature\*, include, but are not limited to:
	- o being emailed by a party known to the Agency, from a recognized email address
	- o identify the individual signing the document
	- o identify the software vendor used to execute the digital signature (such as DocuSign or OneSpan)

\*Note: This can be accomplished by the sender providing an electronic file containing a validation indicator (such as a pop-up box), or through an additional document with verification information such as authentication details or an access password, signer information, document tracking references, IP addresses, etc.

## <span id="page-5-0"></span>**B Changes to 1-CM Exhibit 50**

The following table lists forms in 1-CM Exhibit 50 that cannot be approved for faxed and scanned signatures. Policy has changed to now allow some of these forms to signed by fax, email, or electronic signature. This change is noted in the last column of the table below with a "Yes". Handbook 1-CM will be updated in the future accordingly. All forms not listed below will continue to accept signatures by fax, email, or electronic signature.

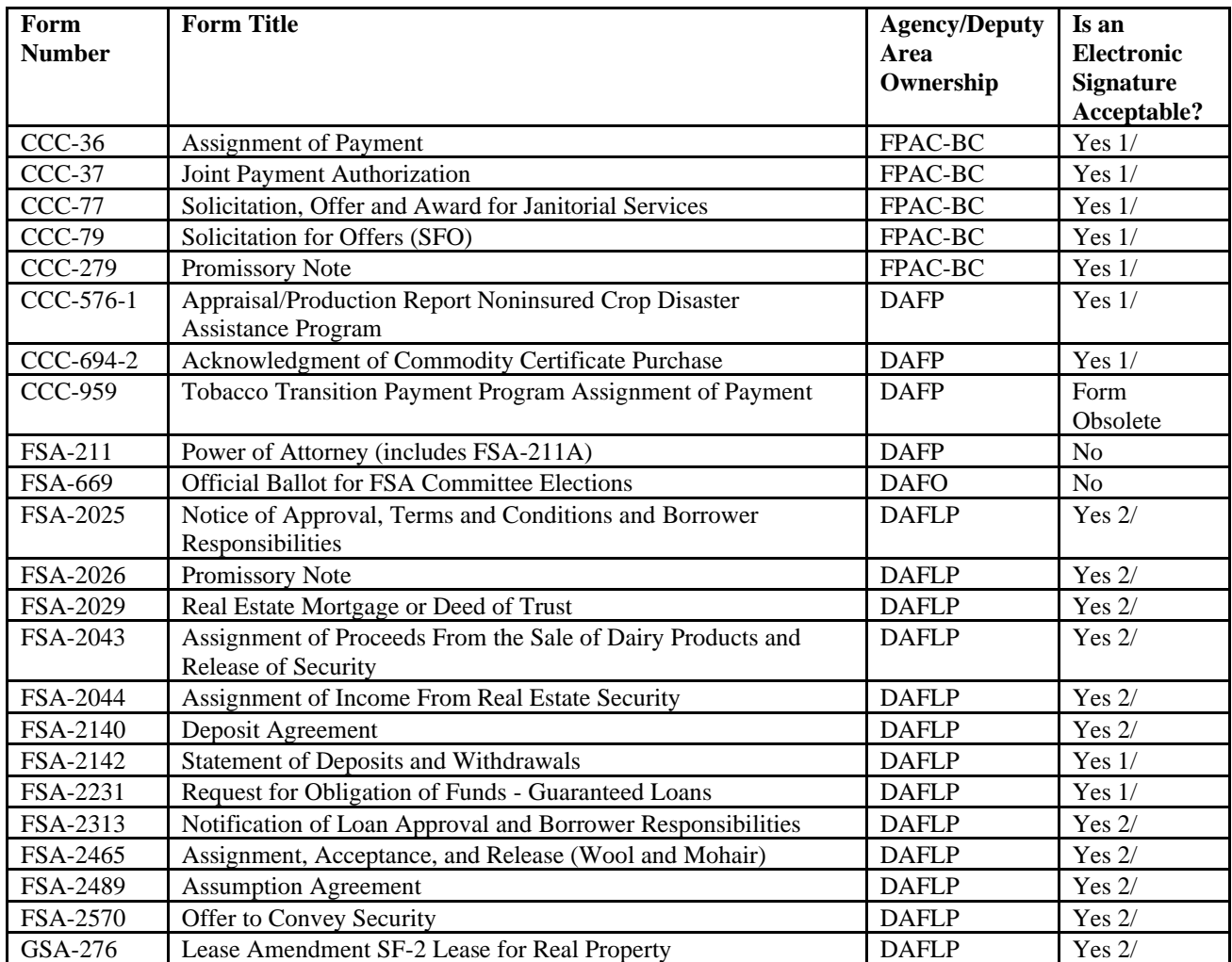

1/ Handbook will be amended to include change.

2/ Electronic signature will be accepted by a two-factor authenticated digital signature via OneSpan. The form can still not be accepted with faxed or scanned signatures.

#### <span id="page-5-1"></span>**C Unacceptable Electronic Signatures**

Unacceptable electronic signatures include:

- digital images of an individual's signature (jpg or similar) pasted in the signature block, without any digital signature validation
- typed names or initials in the signature line.

## <span id="page-6-0"></span>**D Employee Signature**

Digital signatures completed by employees using Lincpass verification are equivalent to a manual signature on forms and applications.

## <span id="page-6-1"></span>**3 Conservation Programs**

The following table contains recommendations to aid employees who are working remotely.

<span id="page-6-2"></span>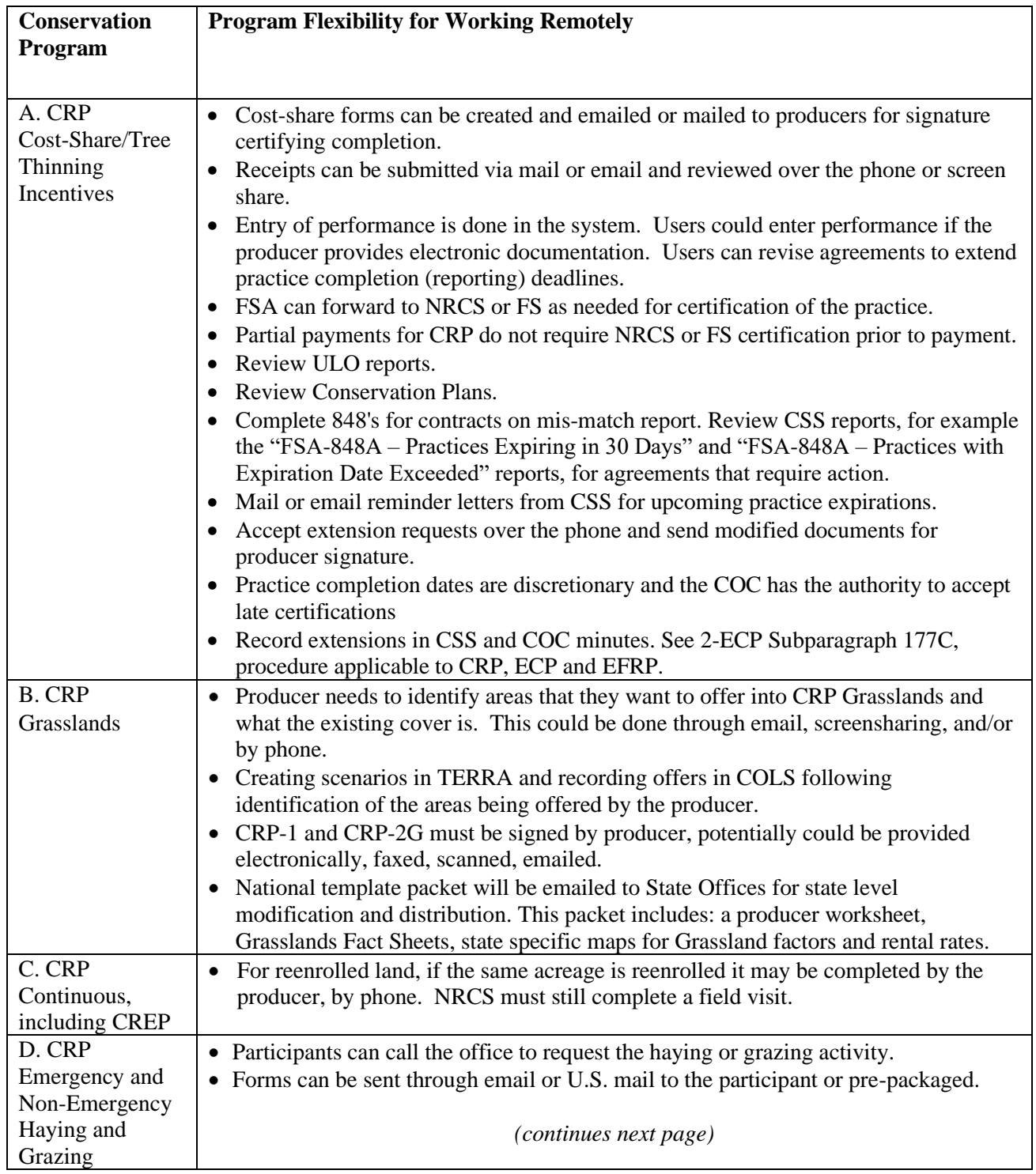

<span id="page-6-5"></span><span id="page-6-4"></span><span id="page-6-3"></span>10-15-20 Guidance for Continuing Farm Program Activities v9 Page 7 \*For Internal Use Only – Do Not Distribute\*

<span id="page-7-4"></span><span id="page-7-3"></span><span id="page-7-2"></span><span id="page-7-1"></span><span id="page-7-0"></span>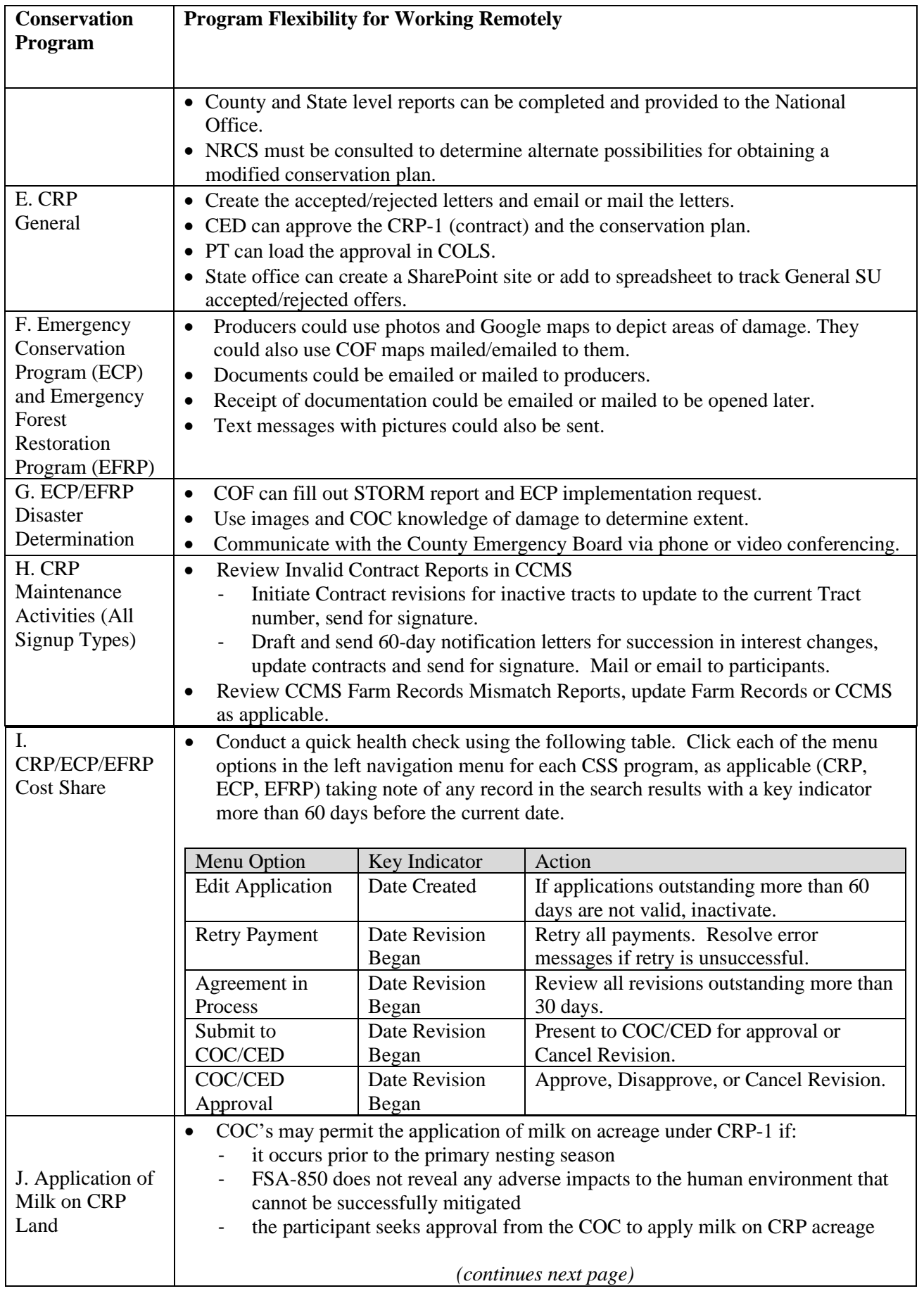

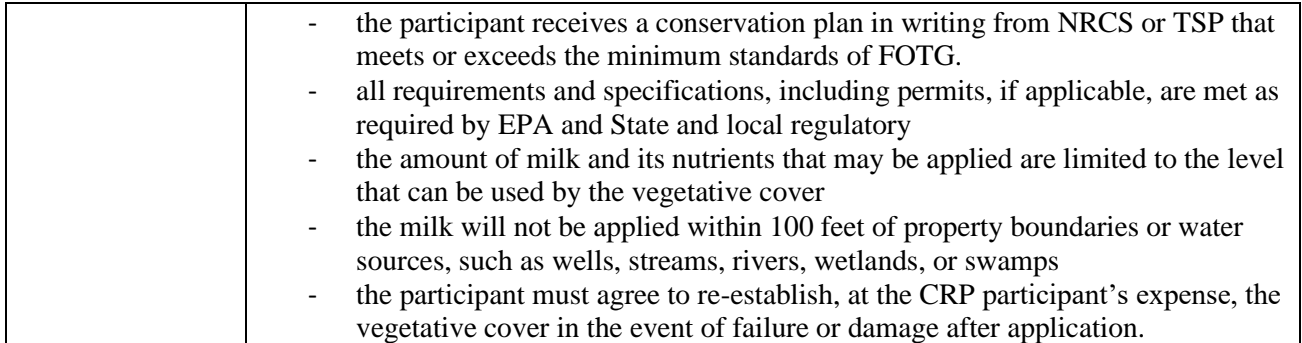

## <span id="page-9-0"></span>**4 Safety Net Programs**

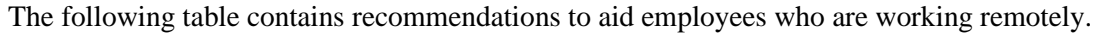

<span id="page-9-8"></span><span id="page-9-7"></span><span id="page-9-6"></span><span id="page-9-5"></span><span id="page-9-4"></span><span id="page-9-3"></span><span id="page-9-2"></span><span id="page-9-1"></span>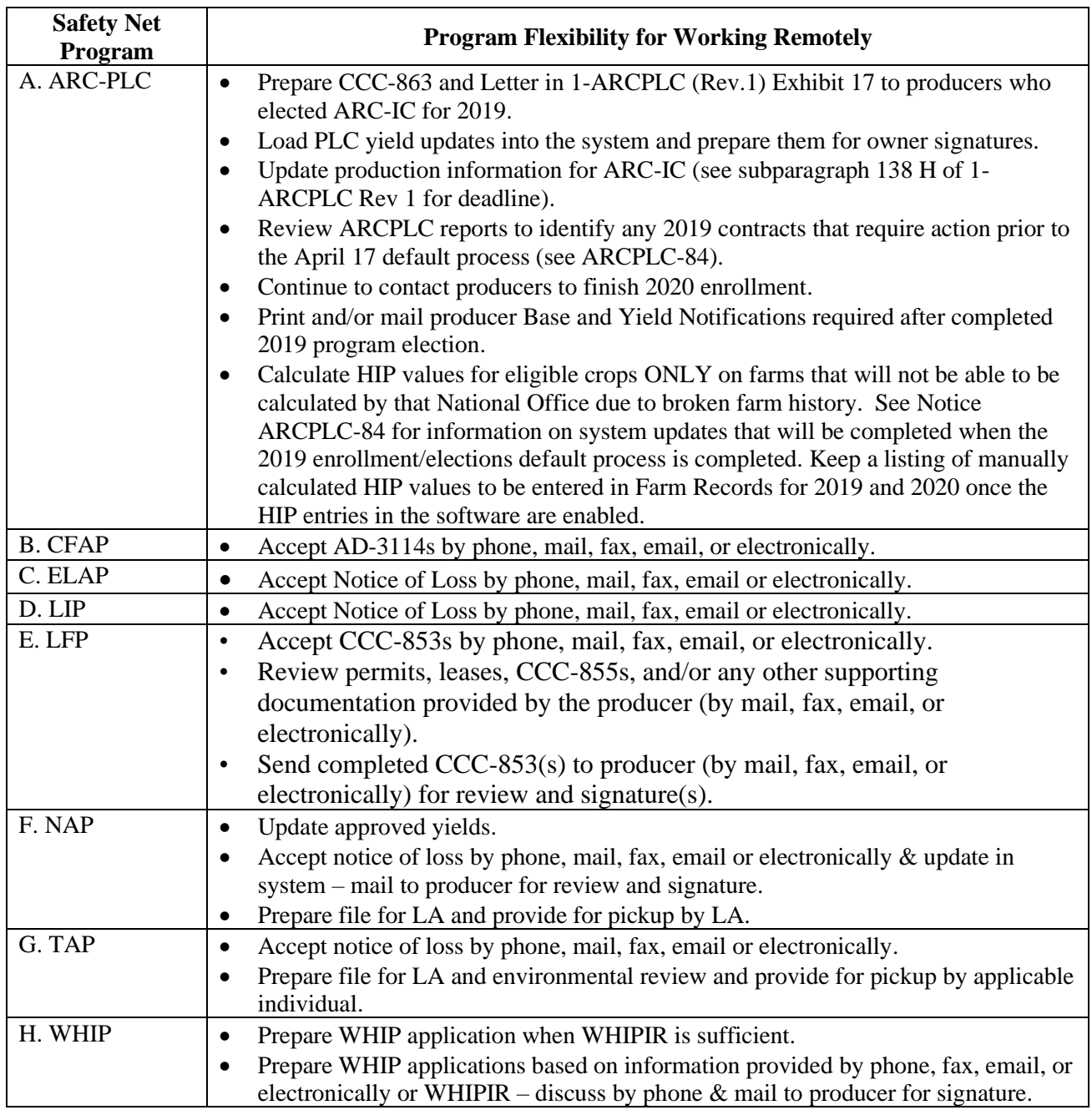

## <span id="page-10-0"></span>**5 Common Provisions**

Common provisions include, but are not limited to, AGI, payment limitation, payment eligibility, acreage reporting, farm records. The following table contains recommendations to aid employees who are working remotely.

<span id="page-10-1"></span>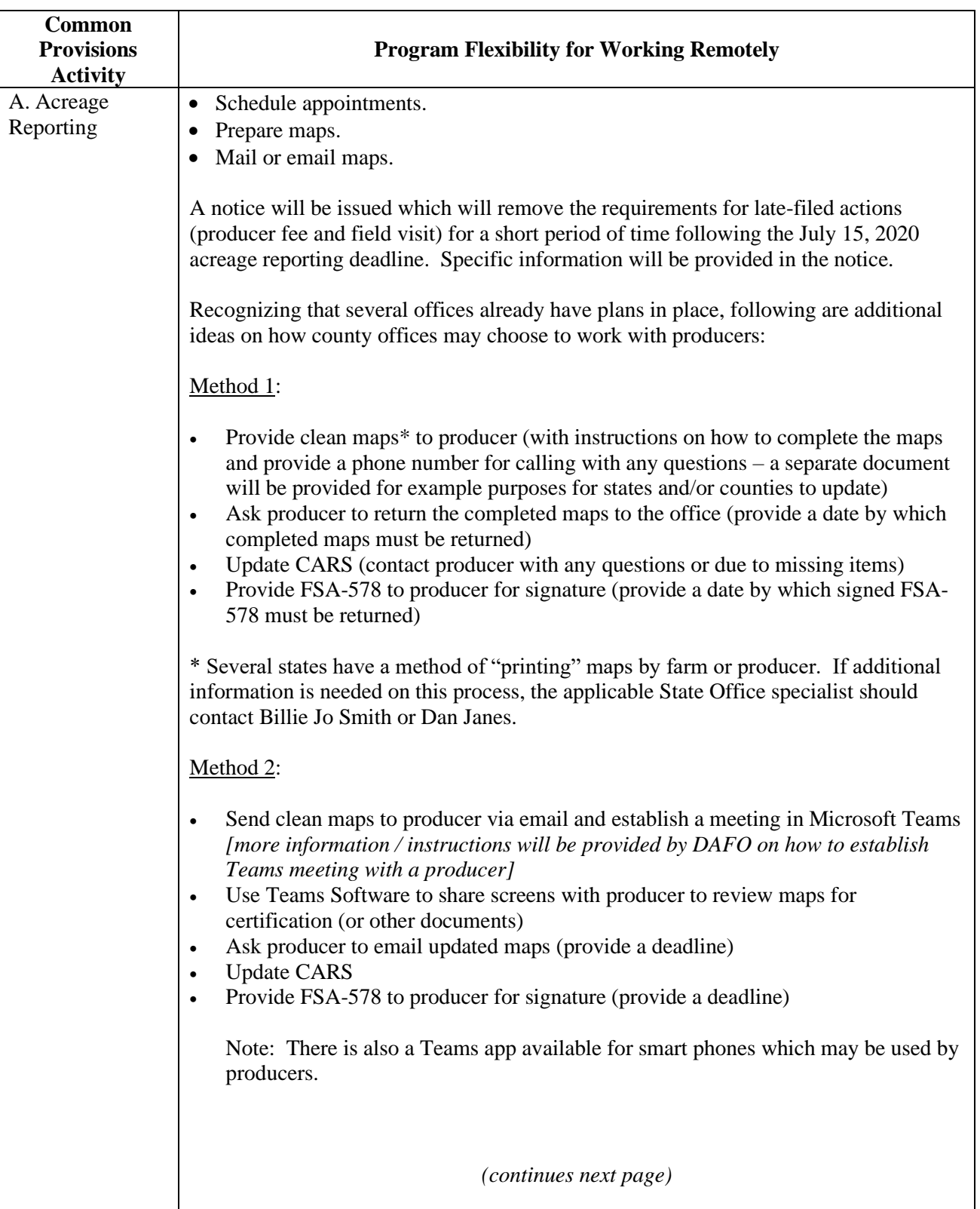

<span id="page-11-2"></span><span id="page-11-1"></span><span id="page-11-0"></span>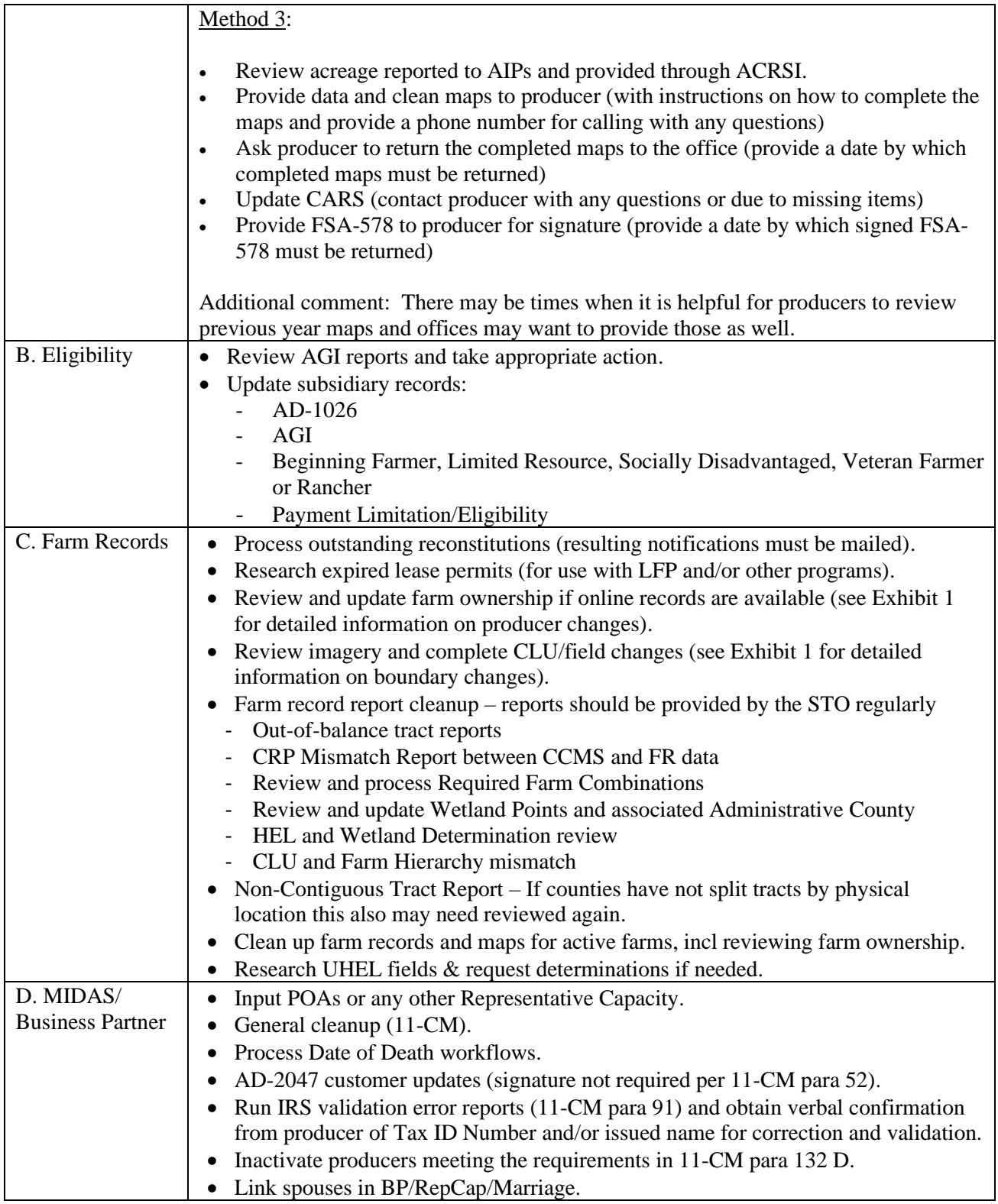

## <span id="page-12-0"></span>**6 Price Support Programs**

<span id="page-12-5"></span><span id="page-12-4"></span><span id="page-12-3"></span><span id="page-12-2"></span><span id="page-12-1"></span>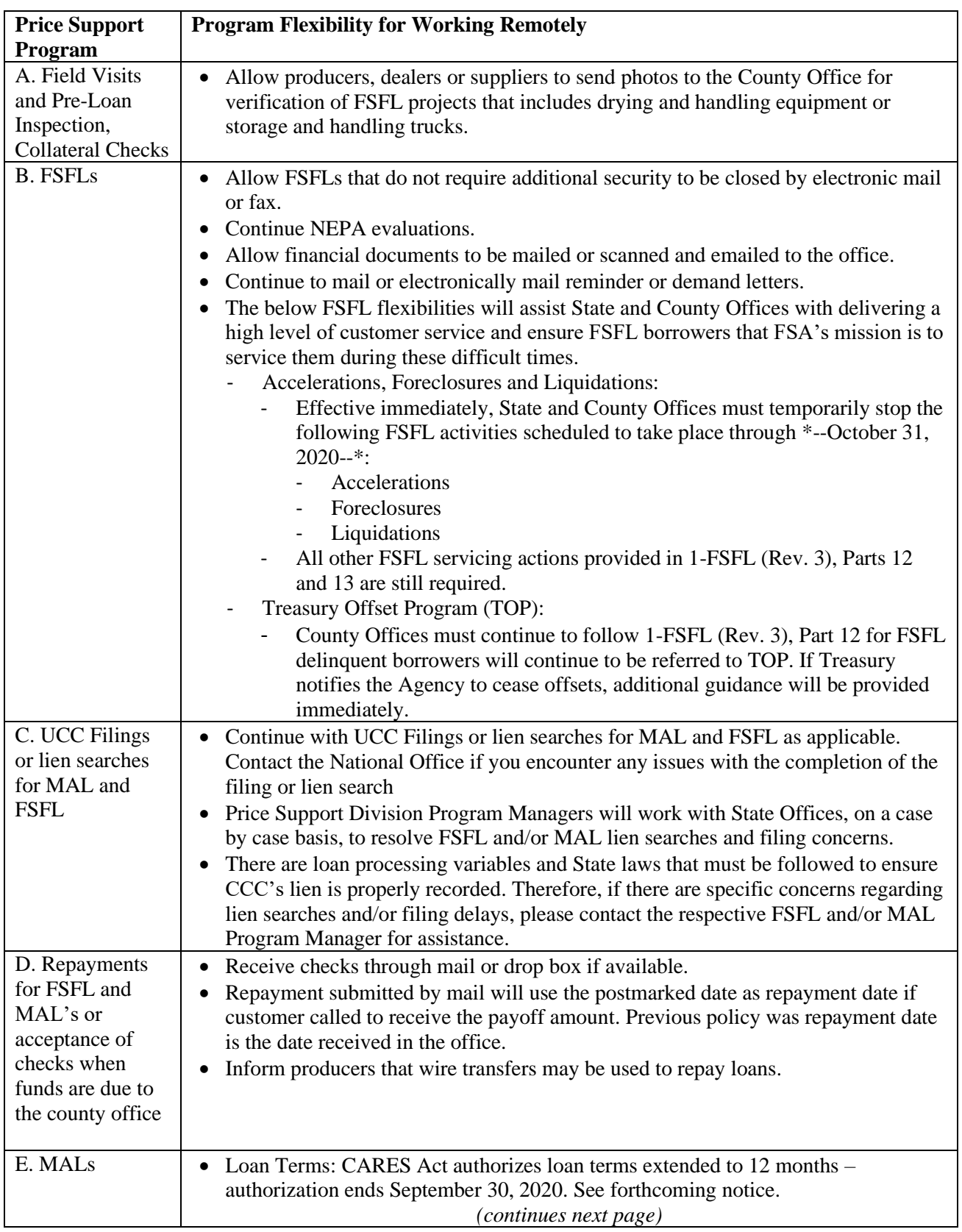

The following table contains recommendations to aid employees who are working remotely.

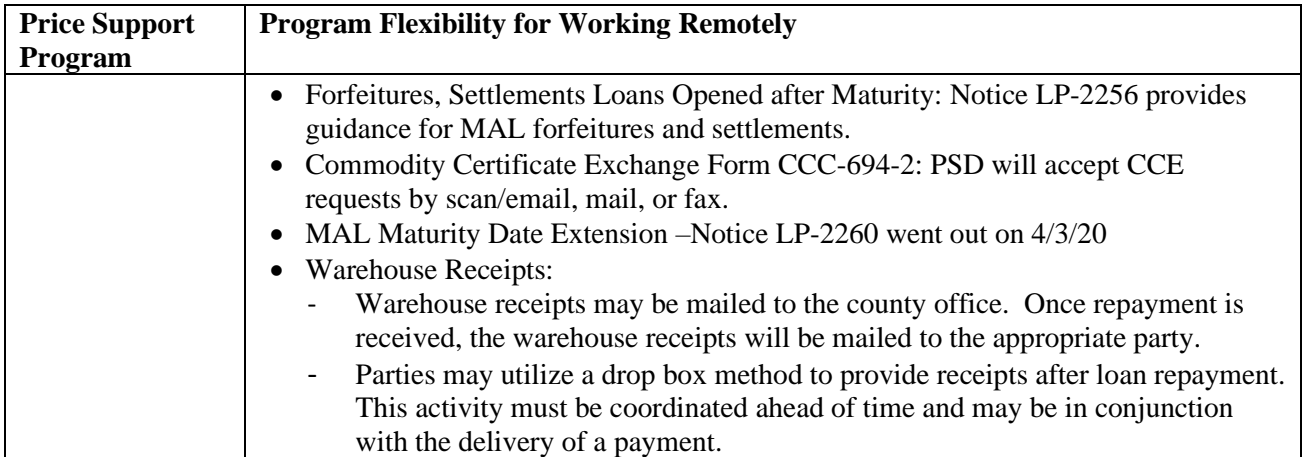

## <span id="page-14-0"></span>**7 General Applicability**

<span id="page-14-4"></span><span id="page-14-3"></span><span id="page-14-2"></span><span id="page-14-1"></span>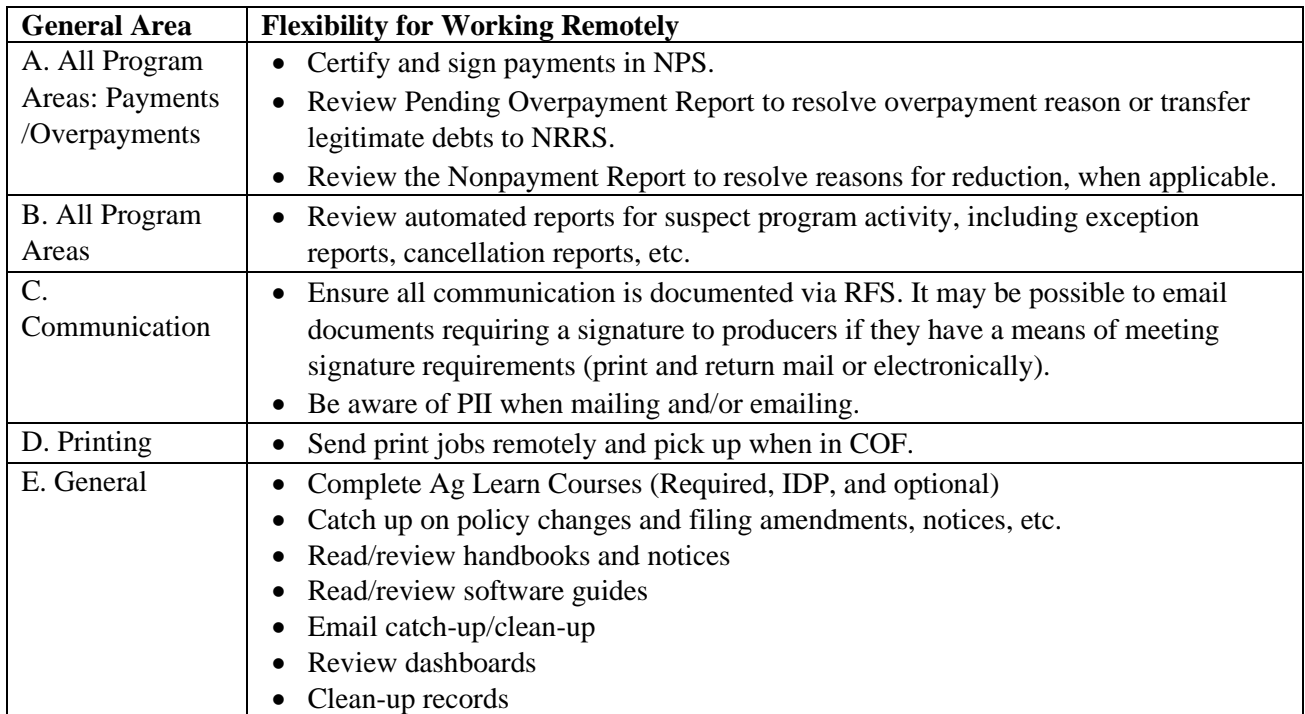

The following general recommendations are offered to aid employees who are working remotely.

## <span id="page-15-0"></span>**Exhibit 1**

- The following exhibit is a summary of the general policy and procedure when making Farm Records changes. This is not a policy change and 10-CM, (Rev. 1) must be referenced for the full provisions. Additionally, every Farm Record's change could impact an already enrolled program or application. For every change review and verify if the following are impacted: Impact of changes on base acres – Out-of-balance conditions
- Existing Acreage Report
- Program enrollment impact ARCPLC, disaster programs, conservation programs (CRP), DMC, conservation compliance (new determinations or violations), etc.

Note: Not all programs or potential impacts are referenced above, and an extensive review should be completed.

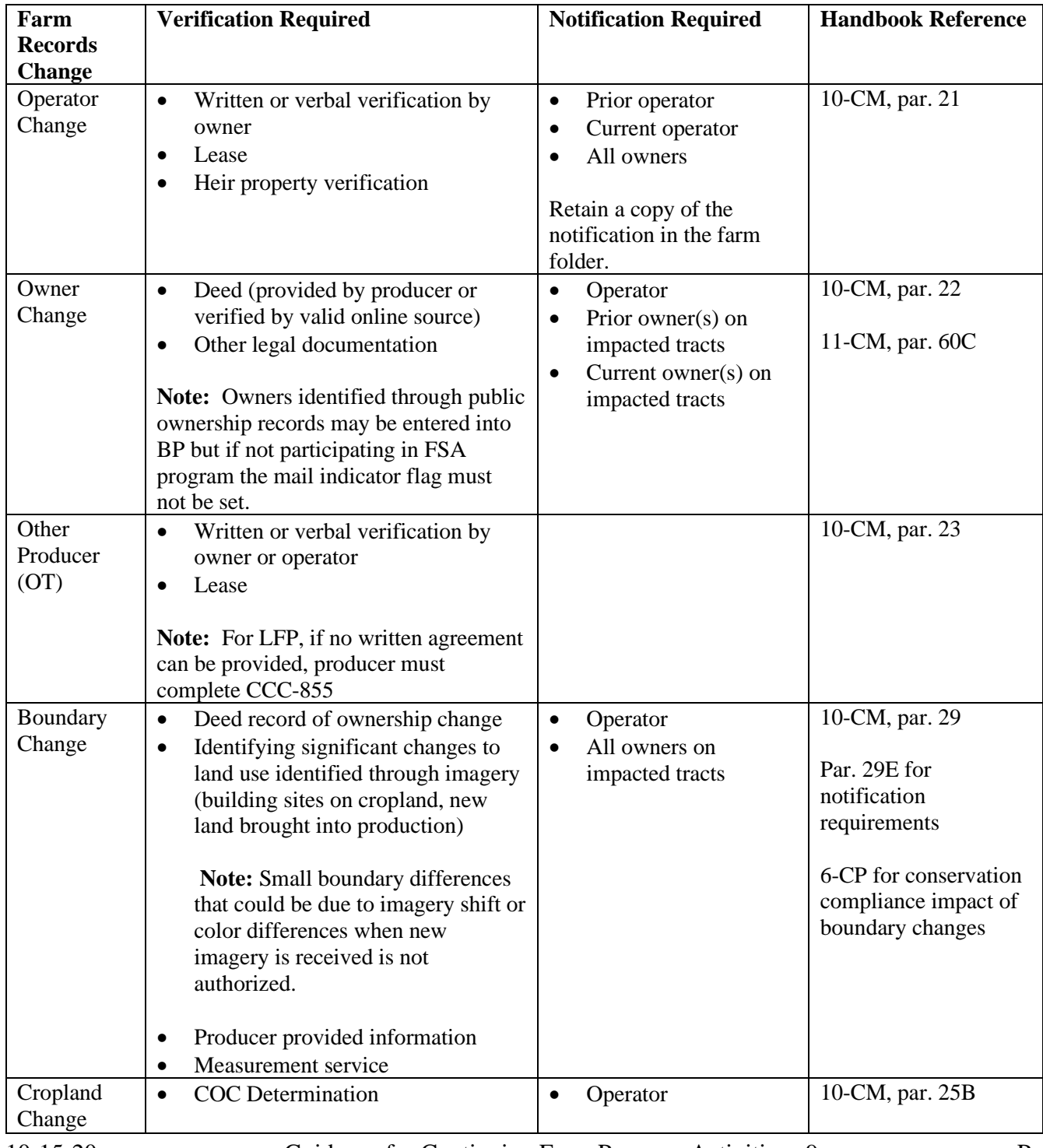

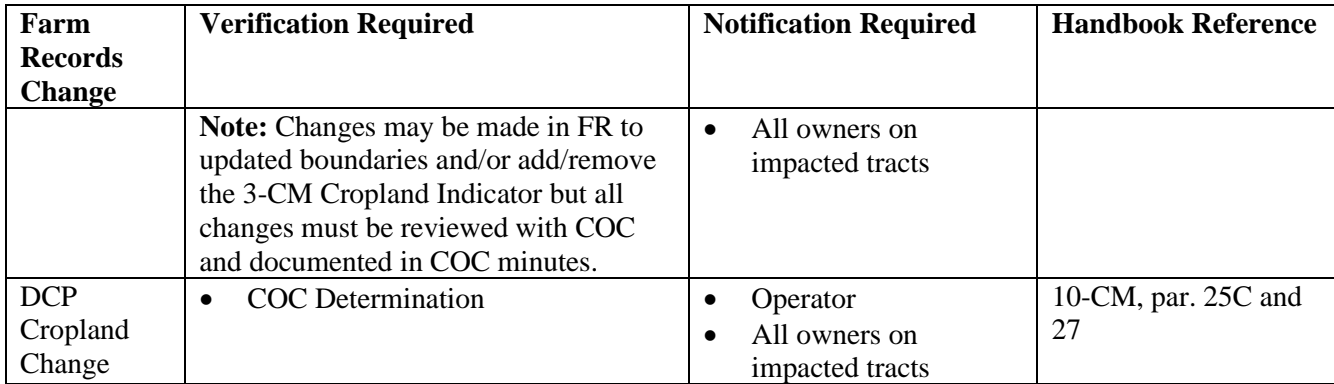

## <span id="page-16-0"></span>**Exhibit 2**

## **Other Resources:**

- ARCPLC, NAP, and Farm Records Training 2018 Farm Bill Farm Records Training Presentations **<https://inside.fsa.usda.gov/program-areas/dafp/dafp-training/index>**
	- Training presentations go through properly completing producer changes, boundary changes, GIS Tips and Tricks, reconstitutions, base and yield adjustments, farm transfers and many other farm records updates.
- The FSA Modified Workflow Field Guide can be found on the DAFO-PPOD SharePoint (**[https://usdagcc.sharepoint.com/sites/fsa-dafops/SitePages/PPOD.aspx](https://nam04.safelinks.protection.outlook.com/?url=https%3A%2F%2Fusdagcc.sharepoint.com%2Fsites%2Ffsa-dafops%2FSitePages%2FPPOD.aspx&data=04%7C01%7Cgrace.clifford%40accenturefederal.com%7Cbb262d8998c44c9599ac08d8713fa47f%7C0ee6c63b4eab4748b74ad1dc22fc1a24%7C0%7C0%7C637383865441387377%7CUnknown%7CTWFpbGZsb3d8eyJWIjoiMC4wLjAwMDAiLCJQIjoiV2luMzIiLCJBTiI6Ik1haWwiLCJXVCI6Mn0%3D%7C1000&sdata=9mp%2FY2E8BqxhvDDcIYshR6GvY%2Fvthy3o9xlL%2FMGtM4I%3D&reserved=0)**) under COVID-19 Informational Documents, in the FSA General Field Guidance folder.

#### <span id="page-17-0"></span>**Exhibit 3**

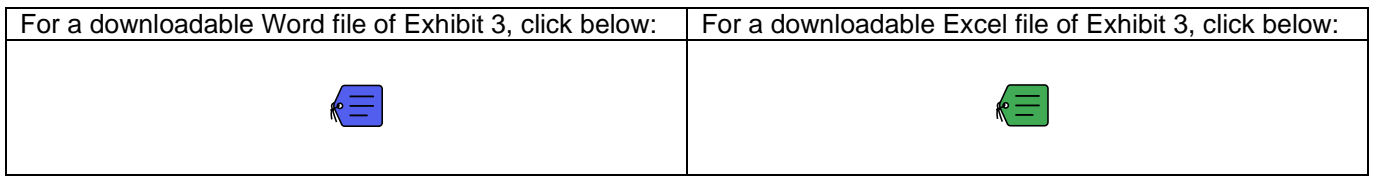

## **Acreage Reporting Instructions**

FSA is currently required to enter all acreage information, including planting dates, into the computer PRIOR to the FSA-578 Acreage Report being certified. An acreage reporting method has been developed to help reduce the amount of time you spend waiting in the FSA Office to certify acres and/or to enable you to provide the information to FSA in such a way it can be updated in the computer so the FSA-578 can be provided to you for signature.

Enclosed you will find an **Acreage Reporting Sheet** and **tract map(s)** of all land that is part of your FSA farm numbers(s). When you have completed planting your crops for the current year, please do the following.

- 1. Use the official acres listed on the map, when reporting acres, unless the field boundaries on the map are incorrect or have changed. If so, please contact FSA immediately.
- 2. On the map(s), use a colored marking pen and list what crop and type/variety was planted on each field, and to the extent space is available, also include intended use, planting date and shares if different. If the field has more than 1 crop planted in it, draw in the approximate boundaries of where each crop was planted and identify the crop as indicated above in each sub-field. Also pastures need to be certified, so you will need to identify where the pasture fences are located and approximate acres. Total each crop column to make sure your crop acre totals are accurate.
- 3. Please indicate sub-fields with a field number combined with an alphabetic letter designation, as demonstrated on the attached map. **The total of all sub-fields within a field must equal the acres listed on the map. Pastures will be over and above your cropland acres.** Note: Planting dates must be reported on all crops, so your accuracy in reporting the planting date information is critical.
- 4. Please indicate the use of crops. In the case of corn, oats, barley, or wheat, indicate whether the crop is going to be used for **grain, silage, or forage.** A complete list of uses is included below. Also, please indicate the grass/forage type for each pasture.
- 5. Complete the enclosed Acreage Reporting sheet for each field/subfield (Map and completed example are enclosed). If another producer is farming a field or renting pasture in this farm unit, identify which field(s) they are farming in the comments section located on the bottom of the Acreage Reporting Sheet.
- 6. Mail or deliver the Acreage Reporting sheet, along with the annotated maps, to the Name County FSA Office, no later than  $x/xx/2020$  so FSA can update the computer with the acreage information and provide the FSA-578 to you for signature and certification by the applicable reporting deadline.

*If you have any questions, please contact the Name County FSA Office at XXX-XXX-XXXX.*

Helpful information for completing the Acreage Reporting Sheet:

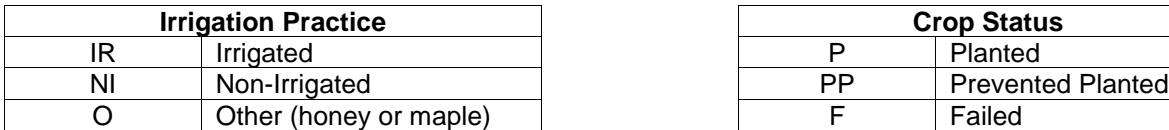

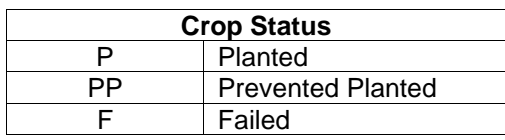

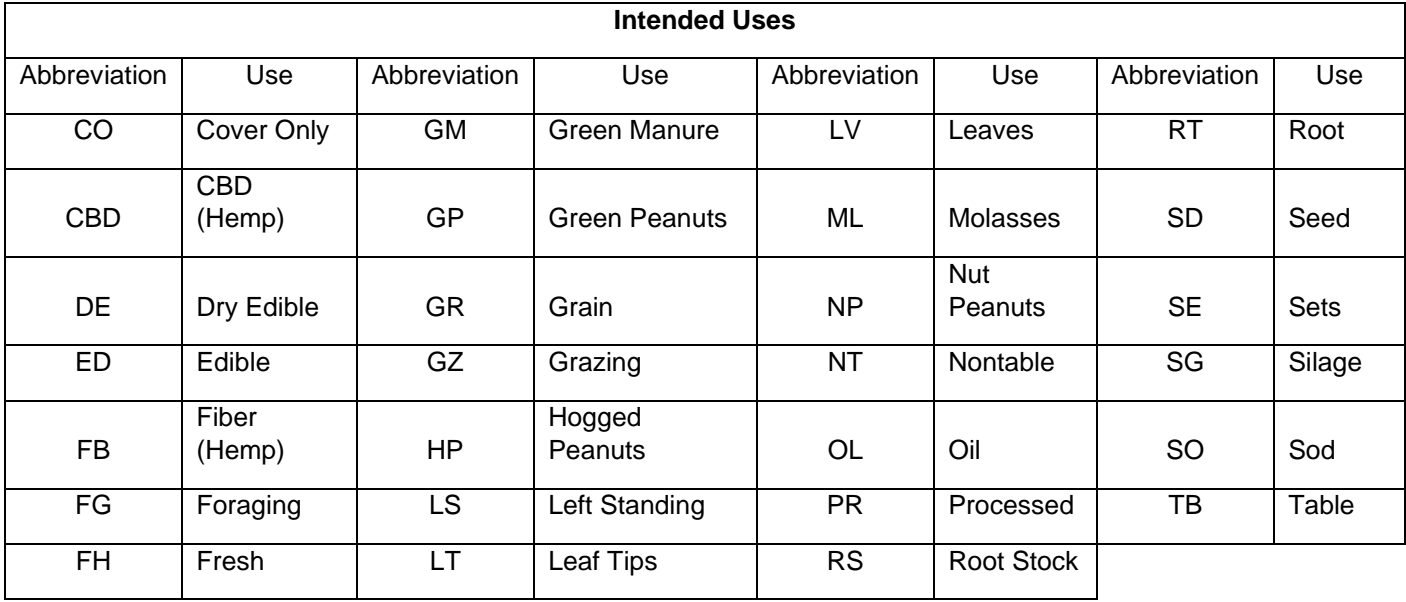

Following is a sample Acreage Reporting sheet:

## **FARM #:**

**CROP YEAR: 2020**

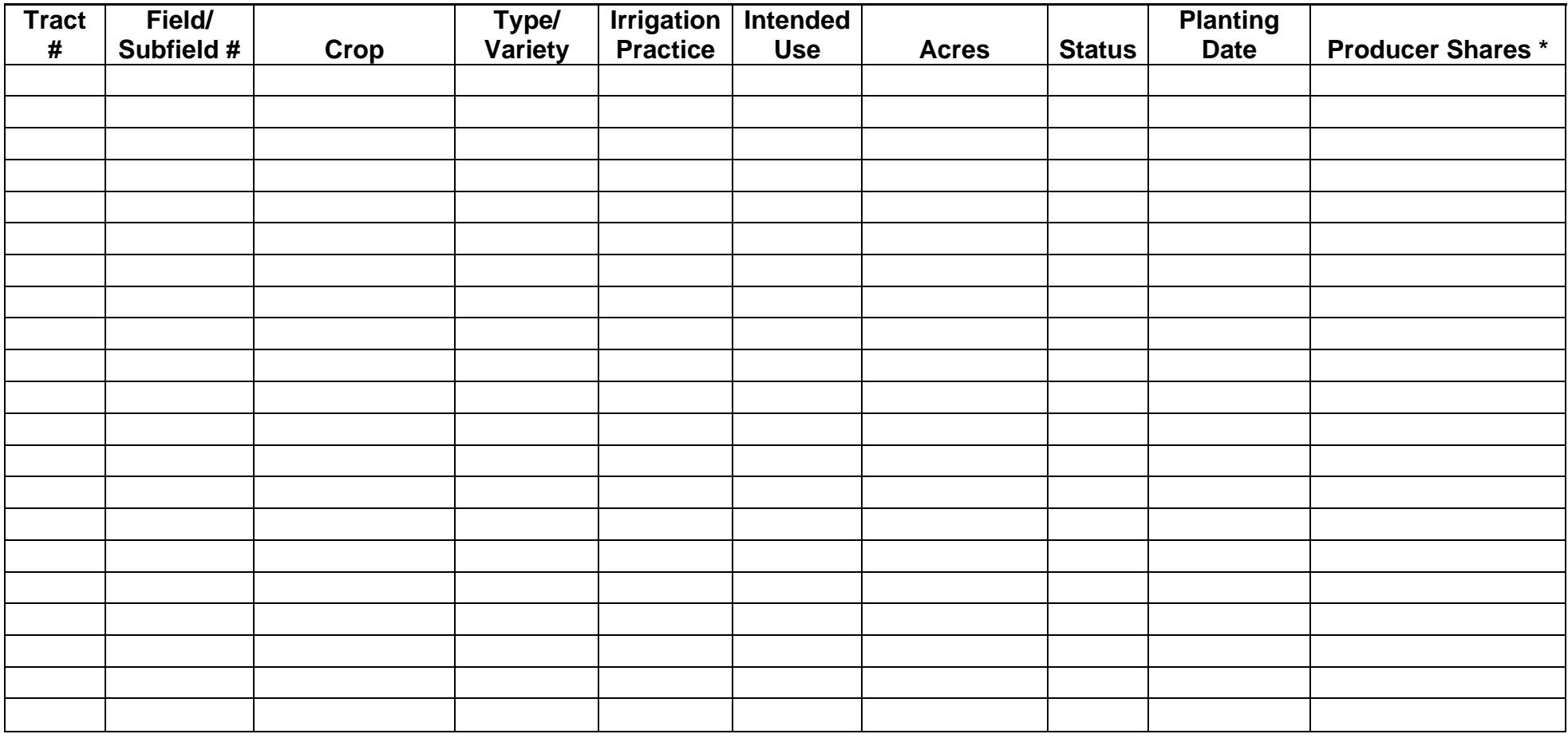

Following is an example of how sub-fields should be labeled with a field number combined with an alphabetic letter designation.

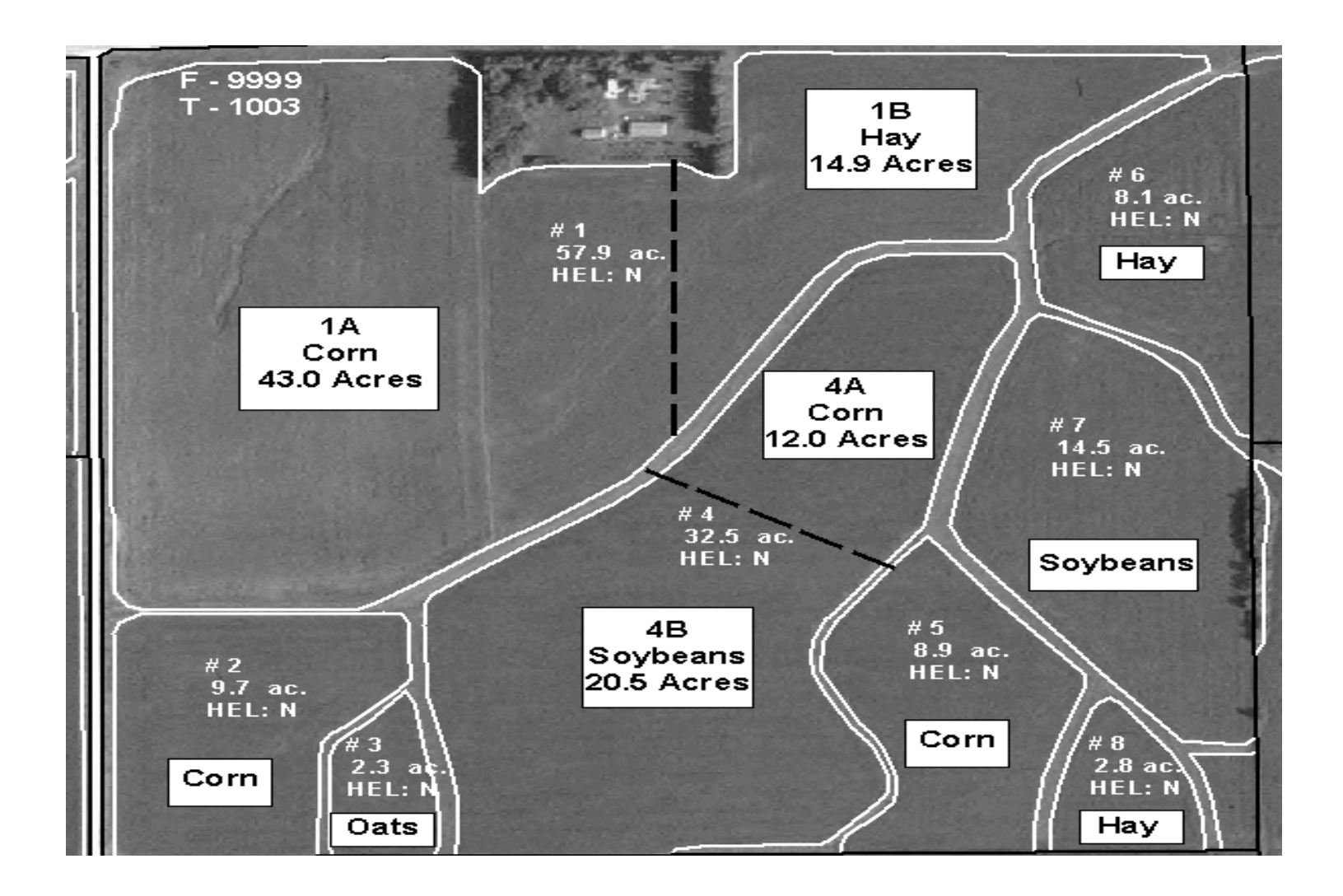

Following is an example based on the map shown above.

## **FARM #: 9999**

**CROP YEAR: 2020**

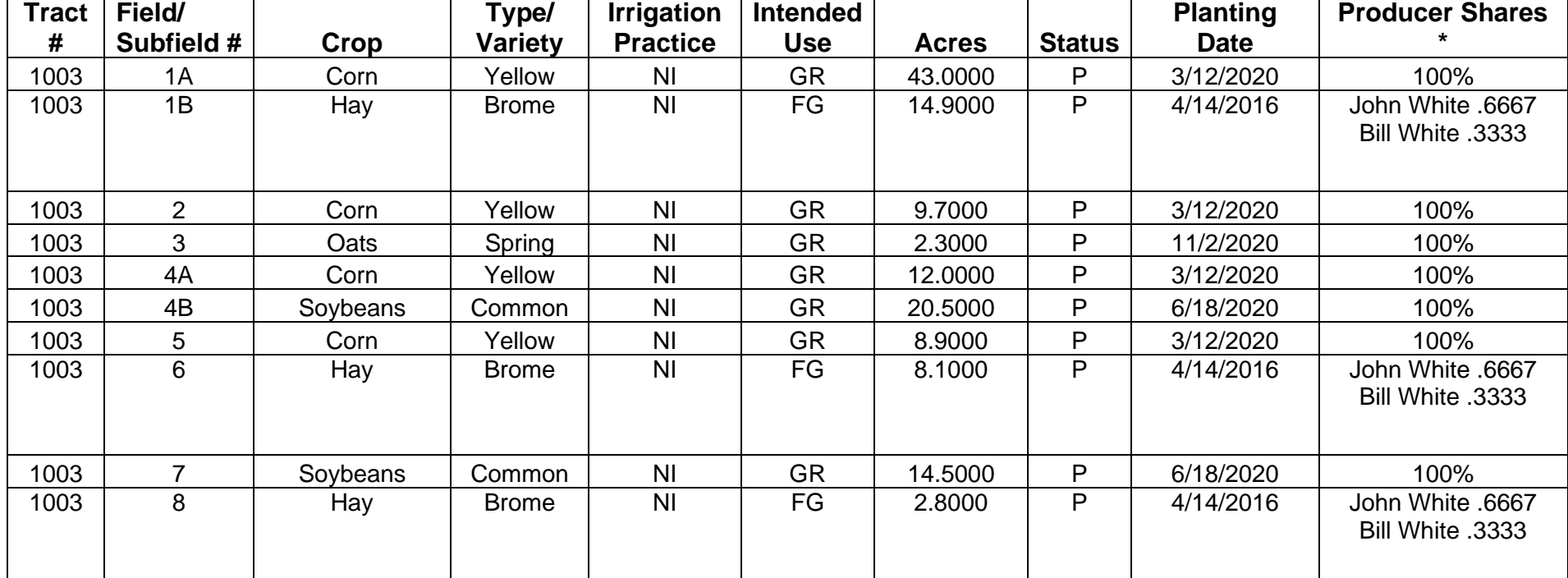